# **STM17C**

## Integrated Motor

### **Requirements**

You will need these items to set-up the STM17C:

- a 12 48 volts DC power supply
- o set-up the 3<br>er supply<br>driver for tigh<br>Windows 98,<br>led) • a small flat blade screwdriver for tightening the connectors (included)
- • a PC running Microsoft Windows 98, 2000, NT, Me, XP, Vista, or Windows 7
- the MOONS' CD (included)
- the included RS-232 programming cable

# **Quick Set-Up Guide**

## **Install the Software**

- Comigurator<br>cations requiremmer softwa<br>so be installe<br>oftware by clic<br>NS'. • Install the ST Configurator software from the CD. For applications requiring complex motion, Q Programmer software may be used and should also be installed at this point.
- Launch the software by clicking Start...Programs...MOONS'.

To Power Supply-To Power Supply+

Connect the drive to the PC using the RS-232 cable.

#### **Connect the Power Supply**

- pry + term<br>al to the drive<br>e the wires.<br>id the warrar<br>pply is being<br>an be solved Connect the power supply "+" terminal to the drive "+" terminal & the power supply "-" terminal to the drive "-" terminal using 16 to 20-gauge wire.
- Be careful not to reverse the wires. Reversing the connection may open the internal fuse and void the warranty.
- If a regulated power supply is being used, there may be a problem with regeneration that can be solved with the use of a MOONS' RC050 Regeneration Clamp. Please see the MOONS' website or the STM17C To Earth Ground User Manual for more information.

### **Configure the Drive**

- Apply power to the drive
- The Node ID<br>
to set the low<br>
ts are configu<br>
ts are configu<br>
the ST Compension<br>
Dia Node ID<br>
Mich on the witch on the • Set the Node ID - Each node ID on a CANopen network must have a unique Node ID. The Node ID is configured using a sixteen position switch to set the lower four bits of the Node ID while the upper three bits are configured by using ST Configurator. Follow the steps on the ST Configurator screens to set up the Motor and CANopen Node ID.
- Set the Bit Rate The CANopen network bit rate is configured with the eight position switch on the top of heat sink. The bit rate must be the same for all nodes on the CANopen network.

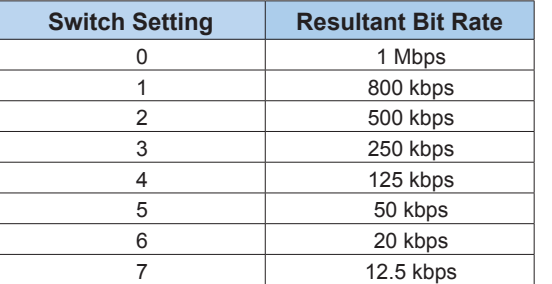

Recycle the power after setting all the Node ID and Bit rate.

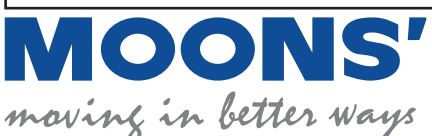

#### **Shanghai AMP & MOONS' Automation Co. Ltd.**

No.168 Mingjia Road, Industrial Park North Minhang District, Shanghai 201107, P.R. China

Tel: 86-21-52634688 Fax: 86-21-62968682 web: www.moons.com.cn

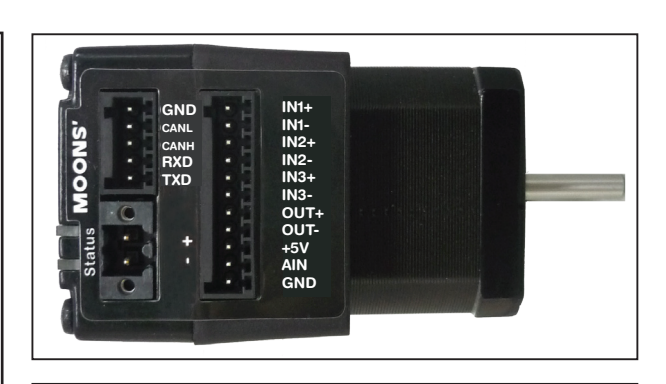

#### **Safety Instructions**

- Only qualified personnel should assemble, install, operate, or maintain this equipment.
- Read all available documentation before assembly and operation.
- It is vital to ensure that all system components are connected to earth ground.
- This product contains electrostatically sensitive components that can be damaged by incorrect handling.